# **Dell Stereo Headset WH1022 Benutzerhandbuch**

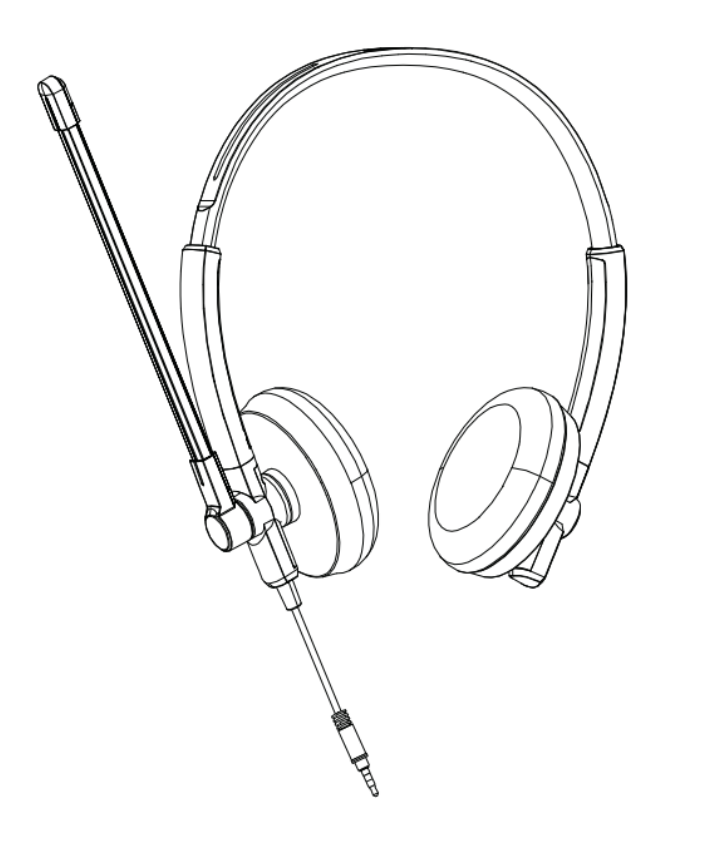

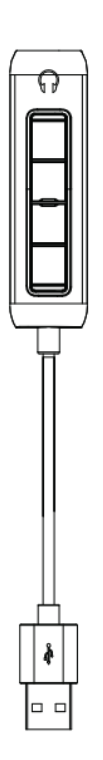

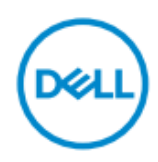

- **ANMERKUNG:** Eine ANMERKUNG macht auf wichtige Informationen aufmerksam, mit denen Sie Ihr Produkt besser einsetzen können.
- **VORSICHT**: **Ein VORSICHTSHINWEIS warnt vor möglichen Beschädigungen der Hardware oder vor Datenverlust und zeigt, wenn die Anweisungen nicht beachtet werden.**
- **WARNUNG: Mit WARNUNG wird auf eine potenzielle Situation hingewiesen, die zu Sachschäden, Verletzungen oder zum Tod führen kann**

**© 2021 Dell Inc. oder ihre Tochtergesellschaften. Alle Rechte vorbehalten.** Dell, EMC und andere Marken sind Marken von Dell Inc. oder entsprechenden Tochtergesellschaften. Andere Marken können Marken ihrer jeweiligen Inhaber sein.

2021-09

Änderung A00

# **Inhaltsverzeichnis**

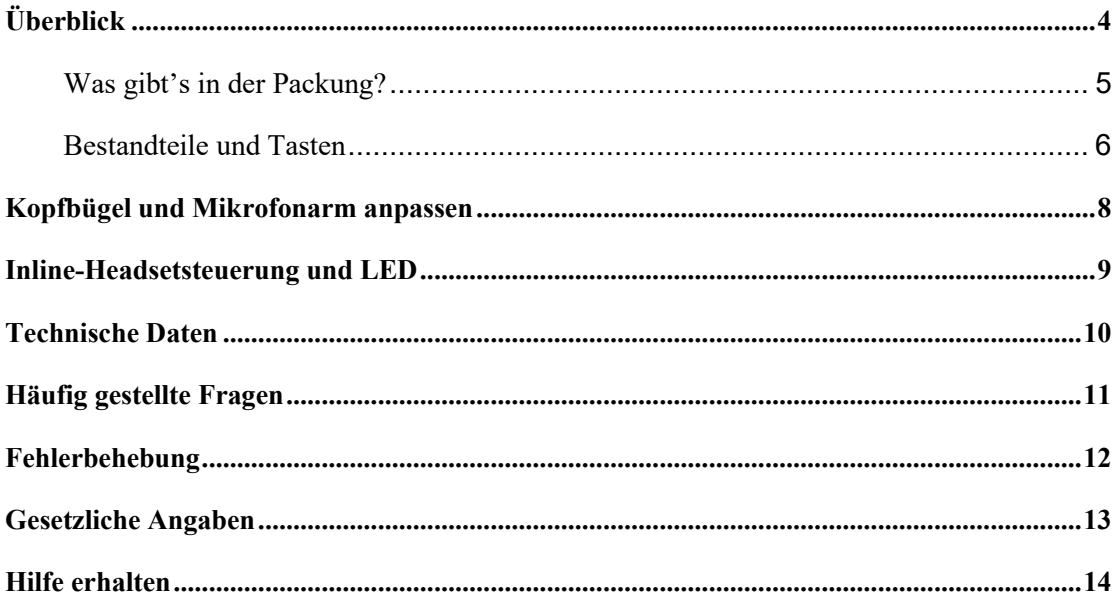

# <span id="page-3-0"></span>**Überblick**

#### **Das Dell WH1022 Headset ist das neueste in der Dell Stereo-Headset-Reihe, das**

#### **folgendes bietet:**

- Leichtes Gewicht und komfortable Ohrpolster
- Audioausgang in hoher Auflösung
- Klares Sprachmikrofon

### <span id="page-4-0"></span>**Was gibt's in der Packung?**

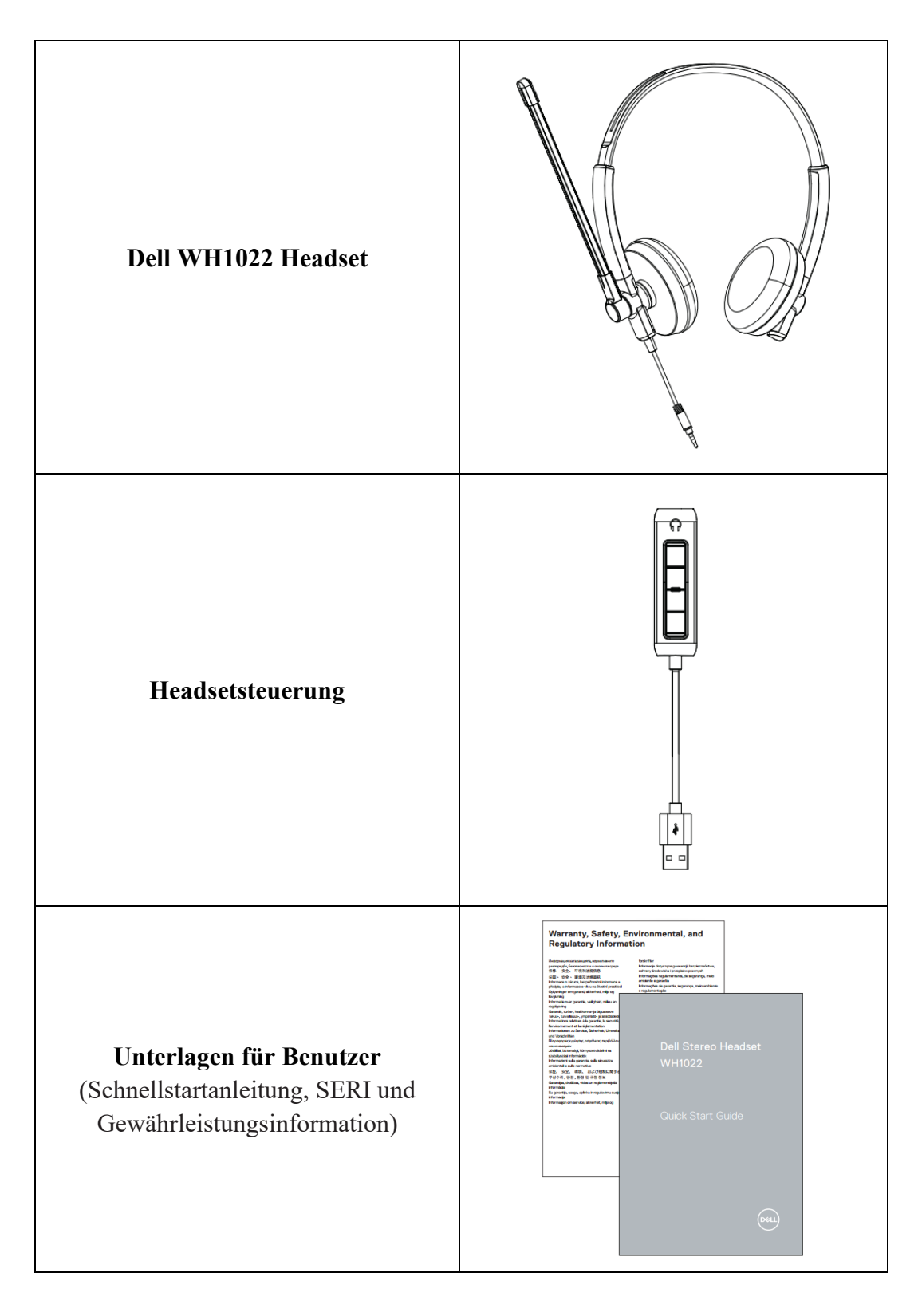

# <span id="page-5-0"></span>**Bestandteile und Tasten**

**Headset**

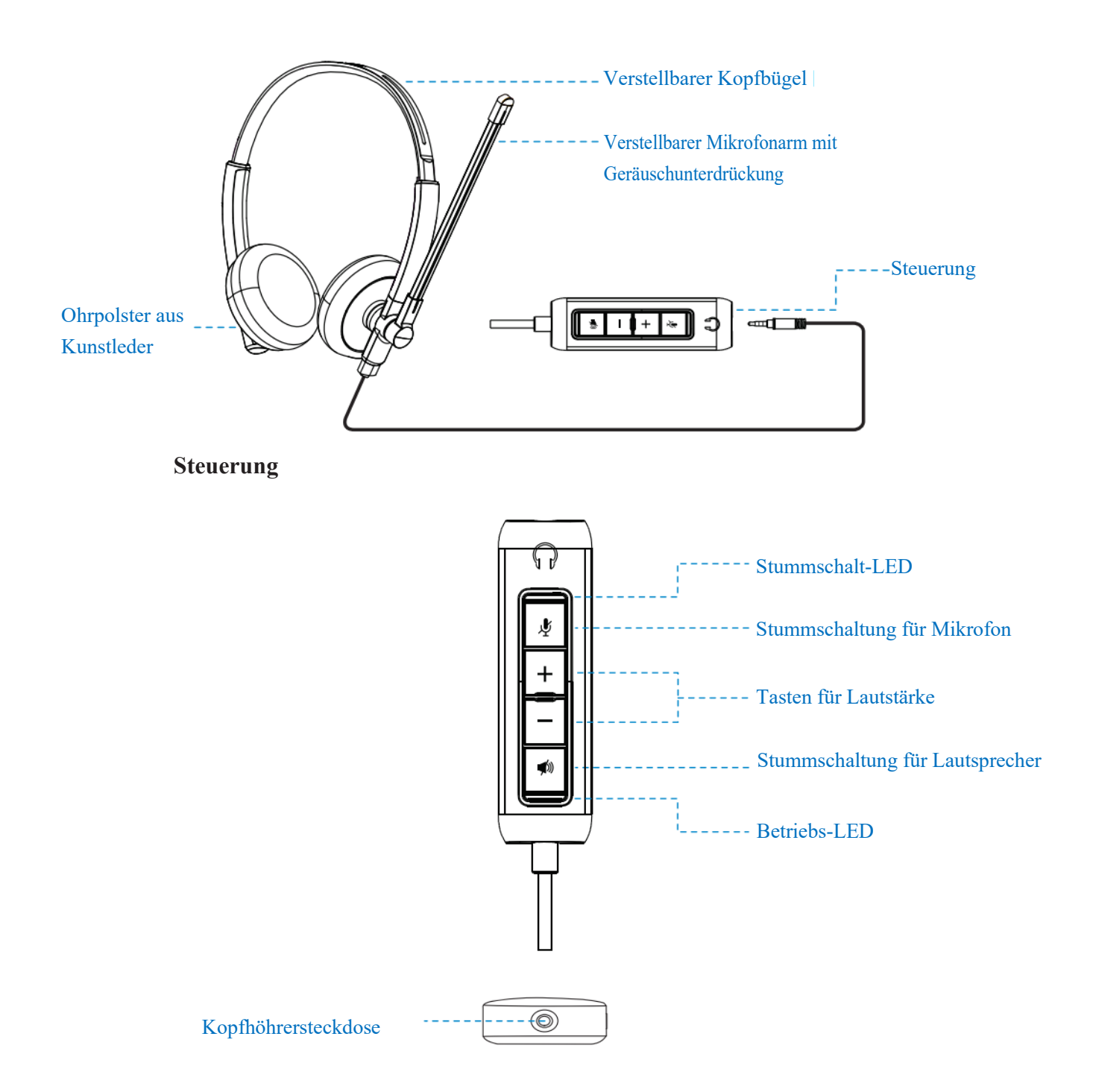

### **Ihr Headset mit einem Rechner einrichten**

 $\bullet$ 

Stecken Sie bitte das Audiokabel des Headsets in die Kopfhörersteckdose der Steuerung ein.

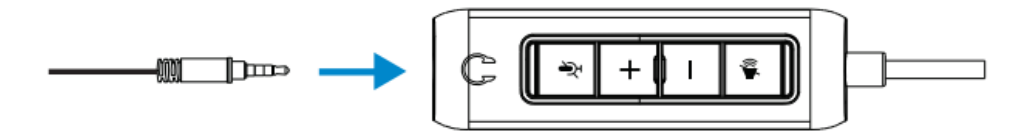

Verbinden Sie bitte das USB-A-Ende des Headsetsteurungskabels mit einem USB-A-Anschluss an Ihrem Laptop oder Desktop-Rechner.

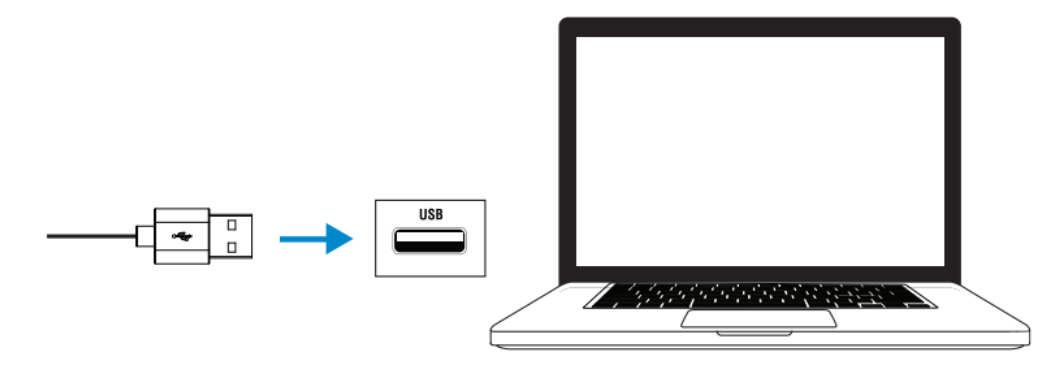

**Anmerkung:** Das Headset kann ohne Headsetsteuerung mit Ihrem Laptop, Desktop-Rechner oder Mobilgerät trotzdem verbunden werden.

## <span id="page-7-0"></span>**Kopfbügel und Mikrofonarm anpassen**

#### **Kopfbügel anpassen**

Passen Sie bitte das Headset an, indem Sie den Kopfbügel auf- oder zuschieben.

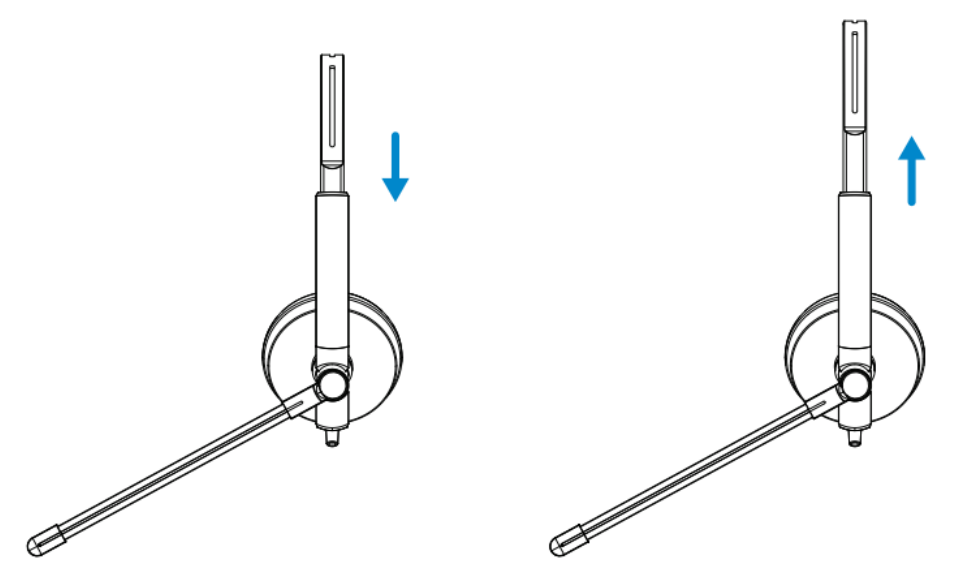

#### **Kopfbügel anpassen**

**1.**Mikrofonarm ist um 270 Grad drehbar. Das Headset kann sowohl links als auch rechts getragen werden, um die Stimme besser einzufangen.

**2.**Stellen Sie bitte die Position des flexiblen Mikrofonarms ein.

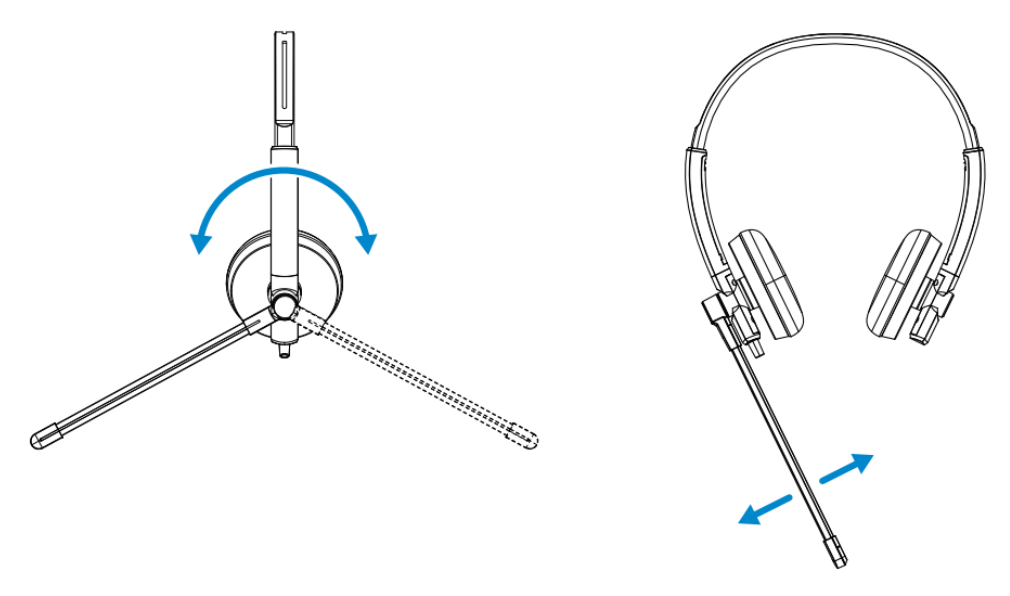

# <span id="page-8-0"></span>**Inline-Headsetsteuerung und LED**

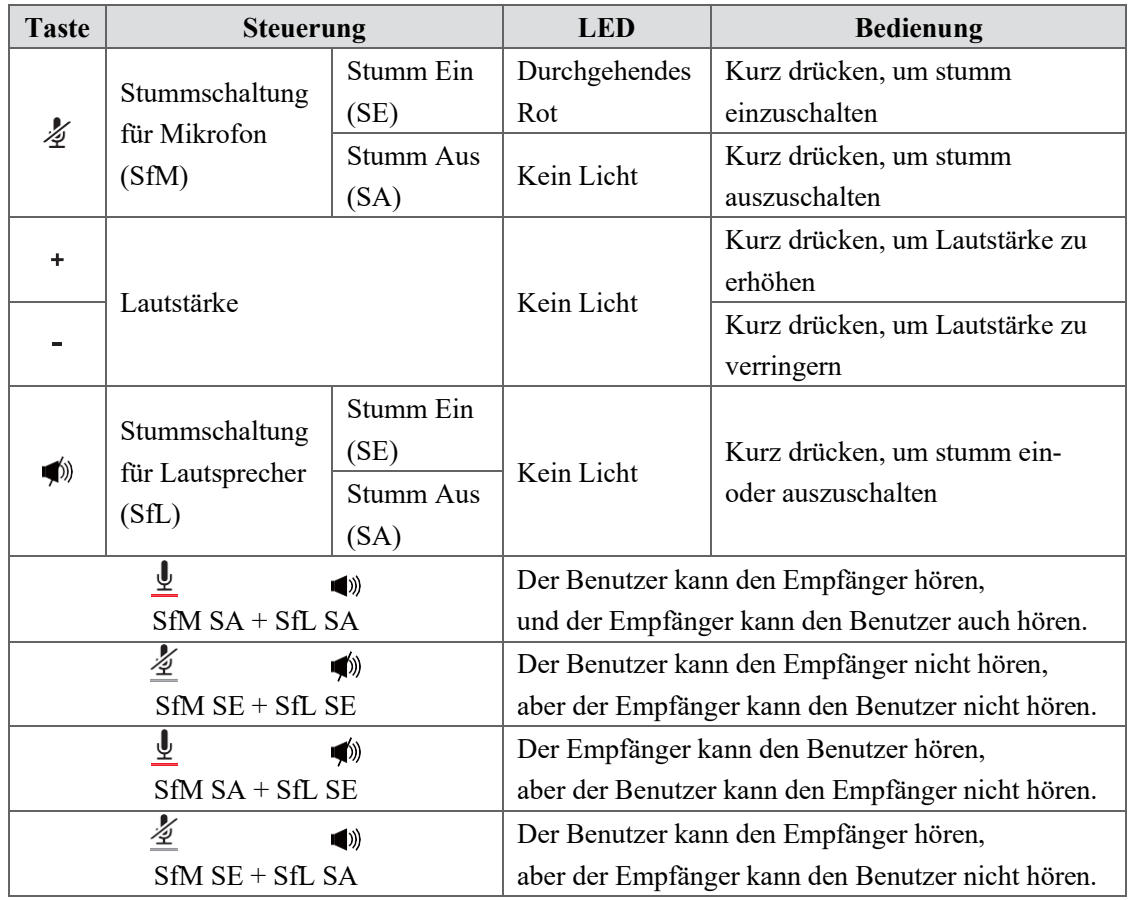

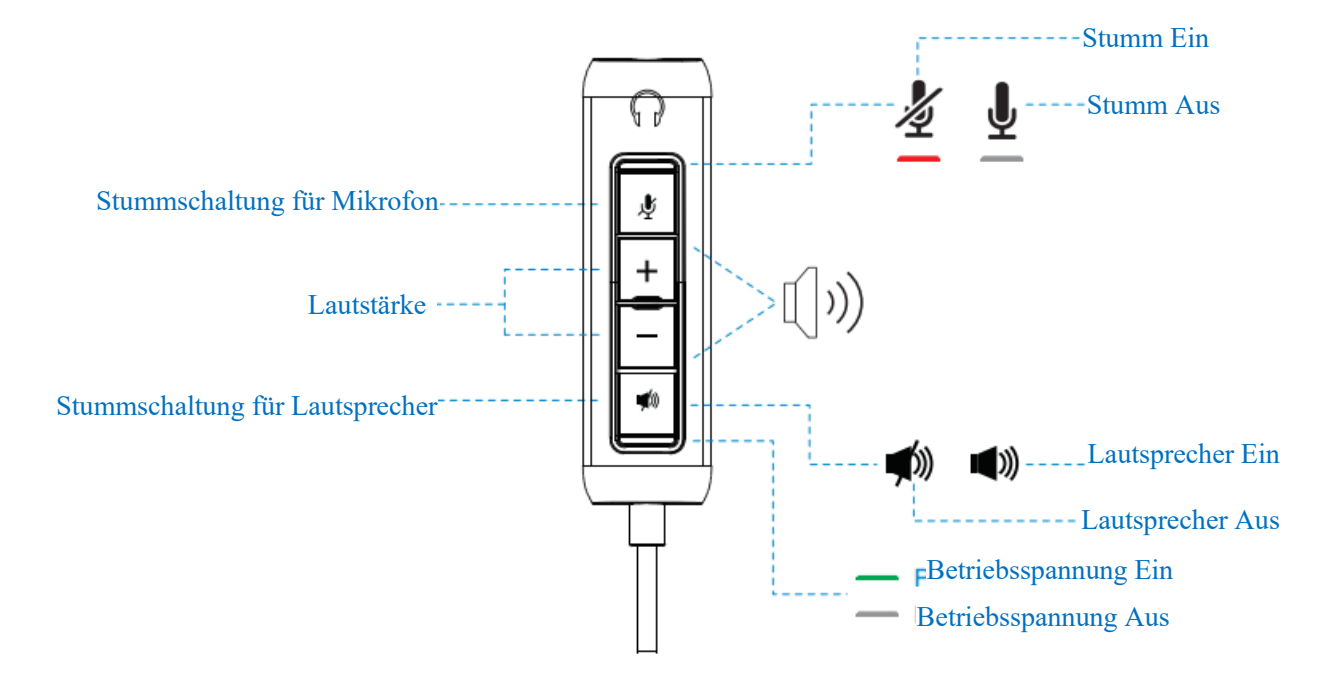

# <span id="page-9-0"></span>**Technische Daten**

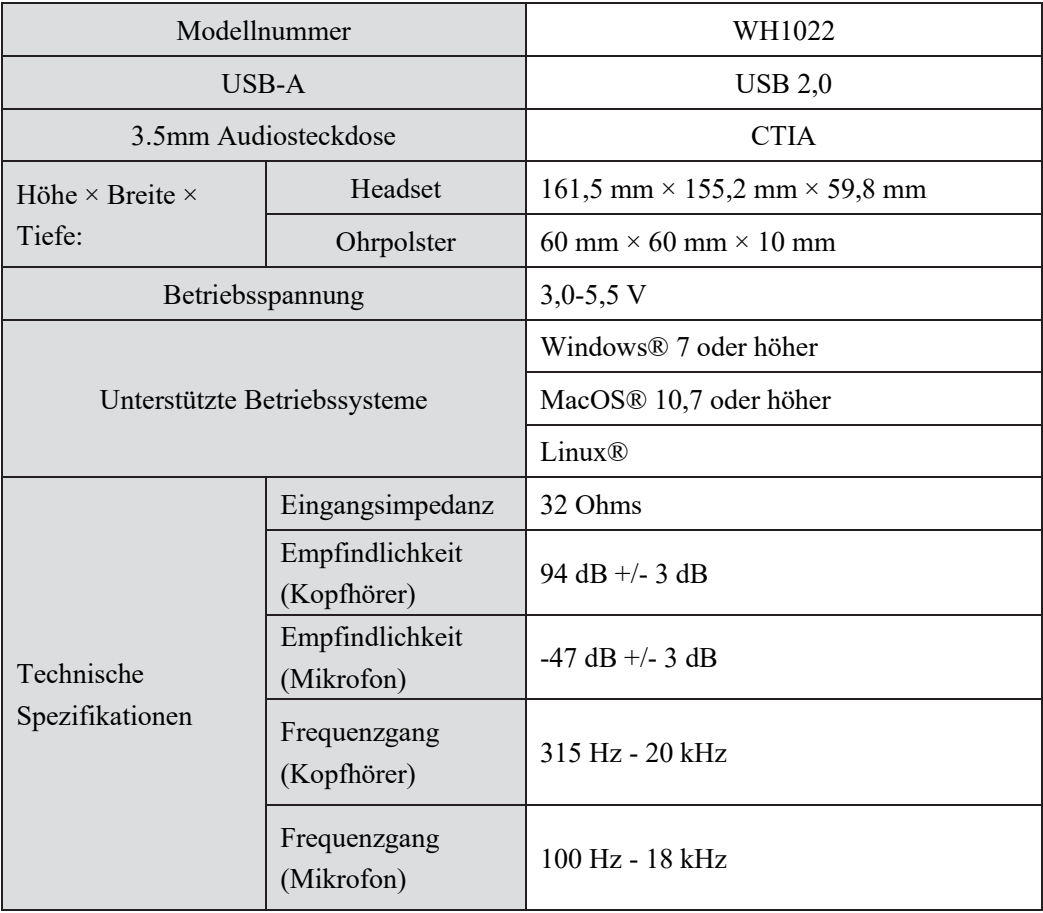

### <span id="page-10-0"></span>**Häufig gestellte Fragen**

#### **1. Welche Konfiguration wird für die Installation des Dell WH1022-Headsets empfohlen?**

Windows 7 64-bit oder neuer

Ein USB 2,0 Typ-A Anschluss

#### **2. Wie weiß ich, ob mein Headset eingeschaltet ist?**

Das Dell WH1022 Headset verfügt über eine Status-LED an der Steuerung, die (grünes Licht) dauerhaft leuchtet, solange das Headset verwendet wird. Die Status-LED funktioniert wie folgt:

Headset ist ein – Status-LED zeigt durchgehendes Grün.

Headset ist aus – Kein Licht.

#### **3. Kann ich das Dell WH1022 Headset ohne Steuerung verwenden?**

Ja, Sie können den 3,5 mm-Audiosteckdose direkt an jedes Gerät mit 3,5 mm-Anschluss verbinden.

#### **4. Kann ich die Steuerung mit anderen Ohrhörern verwenden?**

Ja, solange Ihr Ohrhörer über eine 3,5 mm-Audiosteckdose (CTIA) verfügt, können Sie die an die Steuerung anschließen bzw. an einen Rechner verbinden.

# <span id="page-11-0"></span>**Fehlerbehebung**

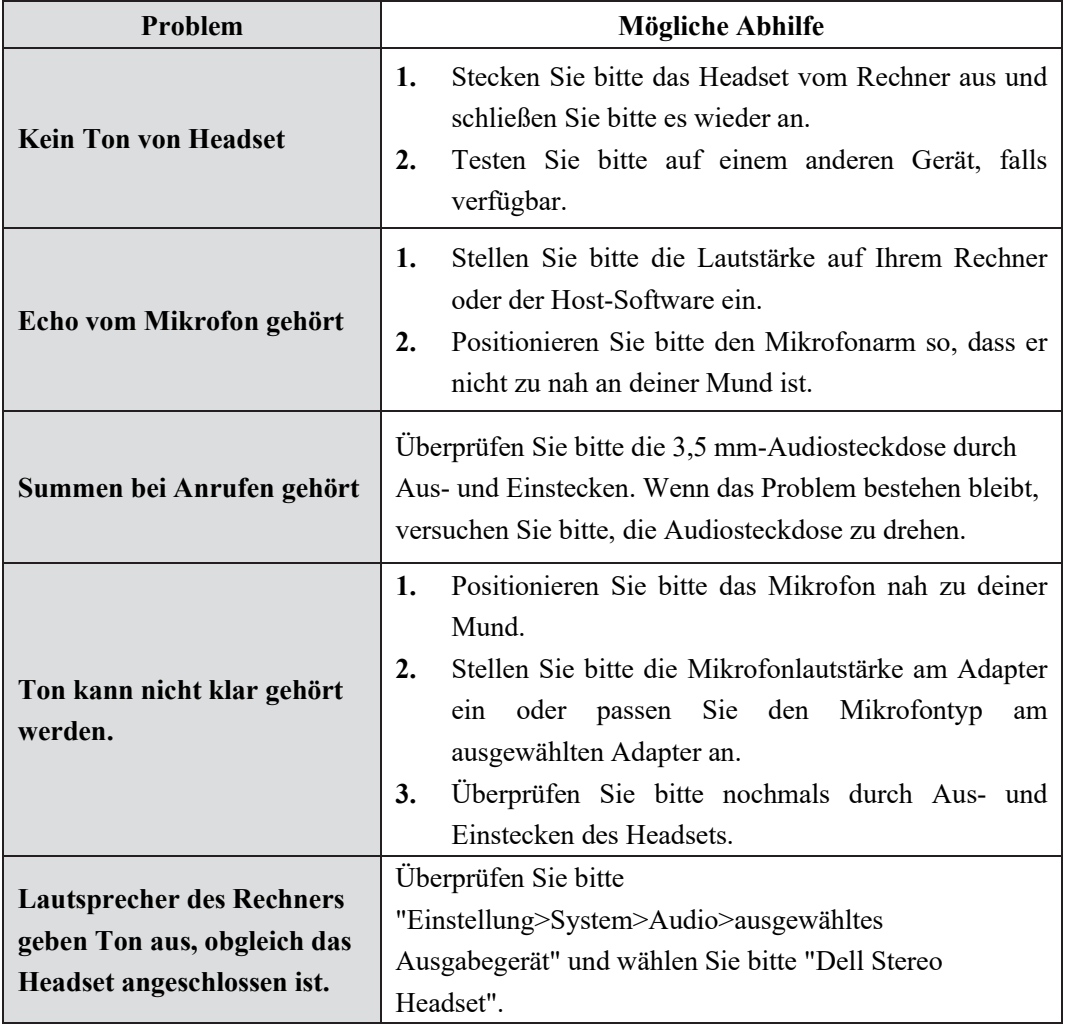

## <span id="page-12-0"></span>**Gesetzliche Angaben**

#### **Gewährleistung**

Eingeschränkte Gewährleistung und Rückgaberecht

Das Dell WH1022 Headset wird mit einer auf 3 Jahre begrenzten Hardware ausgeliefert. Beim Kauf zusammen mit einem Dell-System gilt die Gewährleistung für das System.

#### **Für Kunden in den USA:**

Der Kauf und die Verwendung dieses Produkts unterliegt der Endbenutzervereinbarung von Dell, einsehbar unter www.dell.com/terms. Dieses Dokument enthält eine verbindliche Schlichtungsklausel.

#### **Für Kunden aus Europa, dem Nahen Osten und Afrika:**

Alle verkauften und verwendeten Produkte der Marke Dell unterliegen den anwendbaren nationalen Verbraucherrechten, den Geschäftsbedingungen des Händlers (geltend für Sie und den Händler), die Sie abgeschlossen haben, und den Endbenutzer-Vertragsbedingungen von Dell.

Dell kann auch eine zusätzliche Hardware-Gewährleistung bieten – alle Details zum Endbenutzer-Vertrag von Dell und zu den Gewährleistungsbedingungen finden Sie unter www.dell.com. Wählen Sie bitte Ihr Land am Ende der Startseite aus und klicken Sie bitte dann auf den " Geschäftsbedingungen"-Link für die Endbenutzerbedingungen oder auf den "Support"-Link für die Gewährleistungsbedingungen.

#### **Für Kunden außerhalb der USA:**

Alle verkauften und verwendeten Produkte der Marke Dell unterliegen den anwendbaren nationalen Verbraucherrechten, den Geschäftsbedingungen des Händlers (geltend für Sie und den Händler), die Sie abgeschlossen haben, und den Gewährleistungsbedingungen von Dell.Dell kann auch eine zusätzliche Hardware-Gewährleistung bieten. Alle Details zum Endbenutzer-Vertrag von Dell und zu den Gewährleistungsbedingungen finden Sie unter www.dell.com. Wählen Sie bitte Ihr Land am Ende der Startseite aus und klicken Sie bitte dann auf den "Geschäftsbedingungen"-Link für die Endbenutzerbedingungen oder auf den "Support"-Link für die Gewährleistungsbedingungen.

#### **Sicherheitsinformation**

Halten Sie bitte die Lautstärke während des Gebrauchs auf optimalem Niveau.

Hören Sie bitte nicht für einen langen Zeitraum mit hoher Lautstärke. Eine längere Aufnahme hoher Lautstärke kann einen hohen Schalldruck verursachen und zu einem Gehörschadensrisiko führen.

### <span id="page-13-0"></span>**Hilfe erhalten**

#### **Kontaktaufnahme mit Dell**

**ANMERKUNG:** Wenn Sie nicht über eine aktive Internetverbindung verfügen, können Sie Kontaktinformationen auch auf Ihrer Auftragsbestätigung, dem Lieferschein, der Rechnung oder im Dell Produktkatalog finden.

**Dell bietet verschiedene Online- und Telefon-basierte Unterstützung und Dienstleistungsmöglicheiten. Die Verfügbarkeit ist je nach Land und Produkt unterschiedlich und bestimmte Services sind in Ihrer Region eventuell nicht verfügbar. Für Kontaktaufnahme mit Dell über Vertrieb, technische Unterstützung oder Kundendienst:**

#### **Schritte:**

- **1.** Besuchen Sie bitte www.dell.com/support.
- **2.** Wählen Sie bitte Ihre Unterstützungskategorie aus.
- **3.** Bestätigen Sie bitte Ihr Land oder Ihre Region in der Auswahlliste zu einem Land / einer Region unten auf der Seite.
- **4.** Wählen Sie bitte je nach Ihrem Bedarf die entsprechende Dienstleistung oder den Unterstüztungslink aus.